## <span id="page-0-2"></span>**Calling a UI from external Applications**

**Example File (Builder project Advanced Modeling/UI):**

<your example path>\Advanced Modeling\UI\uml\uiCallUIWithParameter.xml

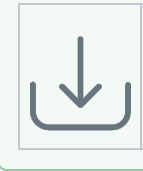

It is common to call an xUML web application as a utility or administration panel from within a 3rd party application. In most of the cases the xUML UI needs to have some input which will help to integrate most cases this could be a session id or some kind of reference to the applications context.

## <span id="page-0-0"></span>Calling with GET

Calling the UI using the GET method is the most convenient way but exposes the parameter within URL query string. A typical call of an xUML web application from external would look like this: http:/ ost:12450/ui/UITemplate.html?**id=143&productID=D0374653F42**

The URL query string starts with a question mark (**?**) followed by **key=value** pairs separated using an ampersand (**&**). The length of the query string depends on the implementation of the different web browsers.

## <span id="page-0-1"></span>Binding Query Strings

Binding the query string parameters to a UI application is done by creating for each query string parameter name a <<UI>> controller class attribute. The class attribute needs to have the same na and its visibility needs to be public. No further bindings need to be done. The above call will automatically transfer the query parameter values to the <<UI>> controllers attributes where further bindings or u of the values can be implemented.

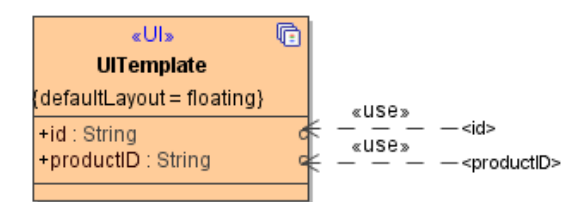

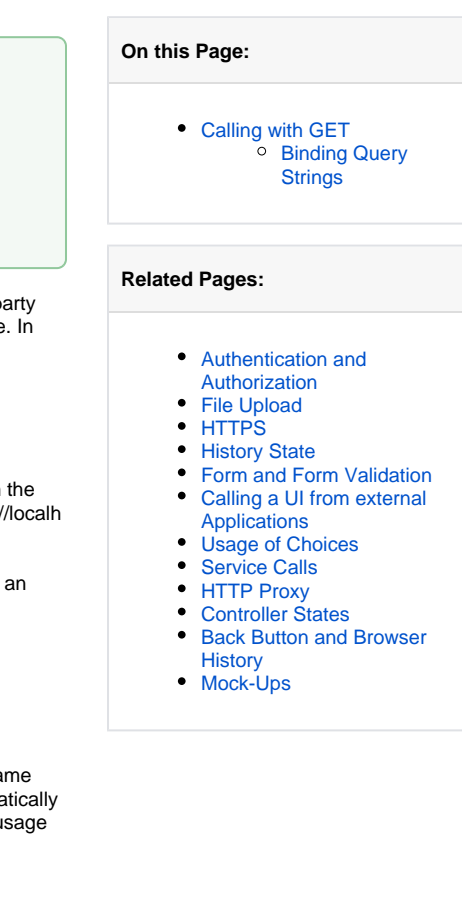